# HP IT Executive Scorecard

For the Windows ® operating system

Software Version: 9.41

Support Matrix

Document Release Date: March 2014 Software Release Date: December 2013

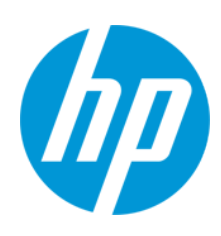

### Legal Notices

#### **Warranty**

The only warranties for HP products and services are set forth in the express warranty statements accompanying such products and services. Nothing herein should be construed as constituting an additional warranty. HP shall not be liable for technical or editorial errors or omissions contained herein.

The information contained herein is subject to change without notice.

#### Restricted Rights Legend

Confidential computer software. Valid license from HP required for possession, use or copying. Consistent with FAR 12.211 and 12.212, Commercial Computer Software, Computer Software Documentation, and Technical Data for Commercial Items are licensed to the U.S. Government under vendor's standard commercial license.

### Copyright Notice

© Copyright 2011-2014 Hewlett-Packard Development Company, L.P.

#### Trademark Notices

- Adobe® and Acrobat® are trademarks of Adobe Systems Incorporated.
- AMD and the AMD Arrow symbol are trademarks of Advanced Micro Devices, Inc.
- Google™ and Google Maps™ are trademarks of Google Inc.
- Intel®, Itanium®, Pentium®, and Intel® Xeon® are trademarks of Intel Corporation in the U.S. and other countries.
- Java is a registered trademark of Oracle and/or its affiliates.
- Microsoft®, Windows®, Windows NT®, Windows® XP, Windows Vista® and SQL Server® are U.S. registered trademarks of Microsoft Corporation.
- Oracle is a registered trademark of Oracle Corporation and/or its affiliates.

### Documentation Updates

The title page of this document contains the following identifying information:

- Software Version number, which indicates the software version.
- Document Release Date, which changes each time the document is updated.
- l Software Release Date, which indicates the release date of this version of the software.

To check for recent updates or to verify that you are using the most recent edition of a document, go to: **http://h20230.www2.hp.com/selfsolve/manuals**

This site requires that you register for an HP Passport and sign in. To register for an HP Passport ID, go to: **http://h20229.www2.hp.com/passport-registration.html**

Or click the **New users - please register** link on the HP Passport login page.

You will also receive updated or new editions if you subscribe to the appropriate product support service. Contact your HP sales representative for details.

### Support

Visit the HP Software Support Online web site at: **http://www.hp.com/go/hpsoftwaresupport**

This web site provides contact information and details about the products, services, and support that HP Software offers.

HP Software online support provides customer self-solve capabilities. It provides a fast and efficient way to access interactive technical support tools needed to manage your business. As a valued support customer, you can benefit by using the support web site to:

- Search for knowledge documents of interest
- Submit and track support cases and enhancement requests
- Download software patches
- Manage support contracts
- Look up HP support contacts Review information about available services
- Enter into discussions with other software customers
- Research and register for software training

Most of the support areas require that you register as an HP Passport user and sign in. Many also require a support contract. To register for an HP Passport ID, go to:

**http://h20229.www2.hp.com/passport-registration.html**

To find more information about access levels, go to:

**http://h20230.www2.hp.com/new\_access\_levels.jsp**

**HP Software Solutions Now** accesses the HPSW Solution and Integration Portal Web site. This site enables you to explore HP Product Solutions to meet your business needs, includes a full list of Integrations between HP Products, as well as a listing of ITIL Processes. The URL for this Web site is **http://h20230.www2.hp.com/sc/solutions/index.jsp**

# <span id="page-2-0"></span>**Contents**

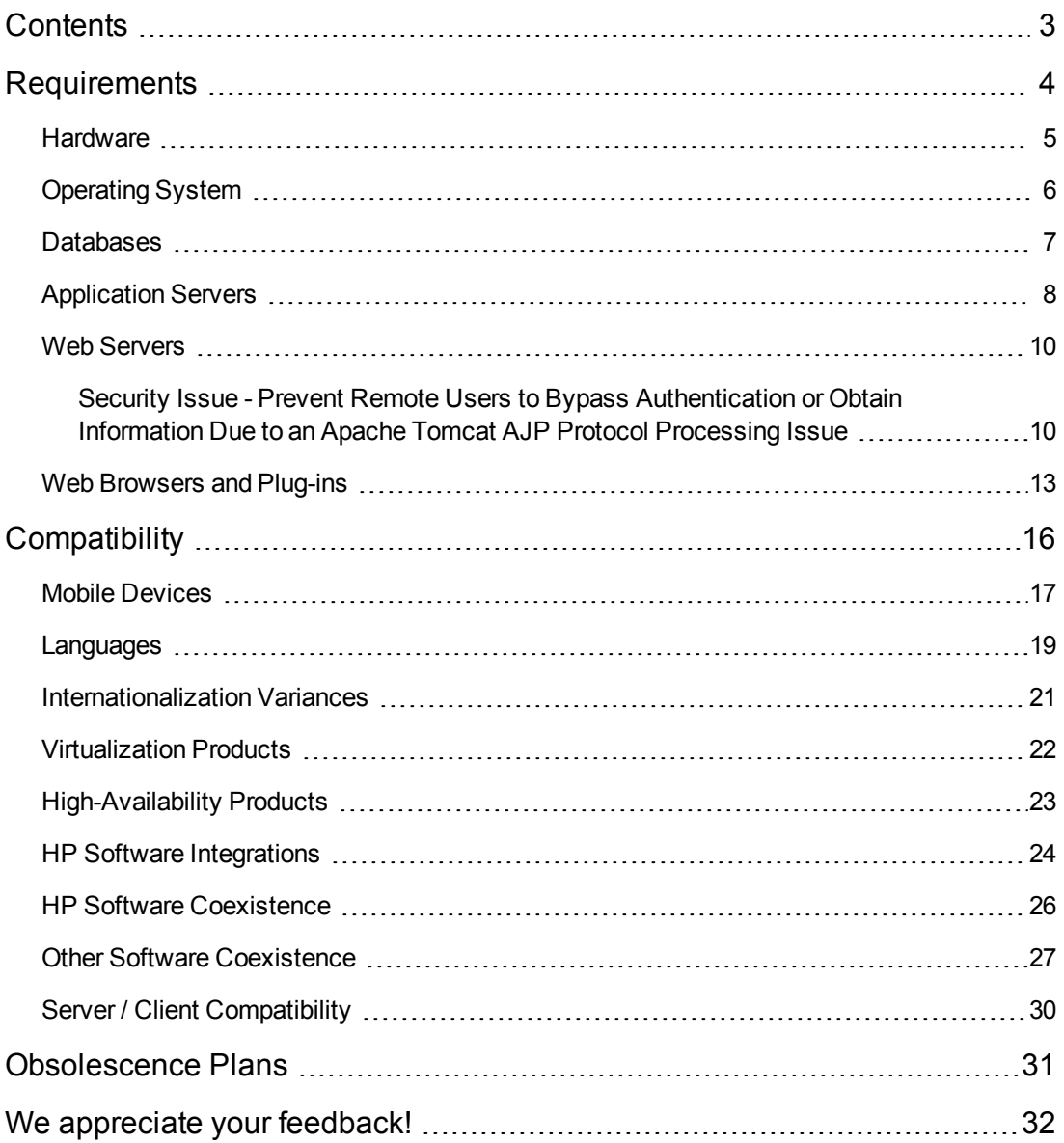

# <span id="page-3-0"></span>**Requirements**

This section provides information about the supported hardware and software that you must have to successfully install and run IT Executive Scorecard 9.41.

### <span id="page-4-0"></span>**Hardware**

Although you can install all components on a single server, the recommended configuration is a distributed environment where each networked server hosts a specific component.

Third-party components, such as databases and operating systems, are supported at the minor level, unless a different minimum level is specified. Future maintenance and patch releases (including fix packs or service packs) on the same minor release are expected to be supported, unless a conflict specific to that release arises.

#### **Note:**

• The following requirements apply to both VMWare environments or physical machines.

IT Executive Scorecard 9.41 is supported on the following hardware:

#### **Windows**

**Required CPU size and architecture:** You can install all components on a single server (Typical configuration) but the usual configuration is a distributed environment where each networked server hosts a specific component.

The tables in Application Servers describe the recommended hardware requirements for the various Executive Scorecard components in a Distributed environment.

If you are deploying a consolidated (Typical) environment, ensure that the server meets the combined total minimum space requirements described in the tables. For details, see ["Application Servers" on page 8](#page-7-0).

- Required RAM: You can install all components on a single server but the typical configuration is a distributed environment where each networked server hosts a specific component. The tables in Application Servers describe the recommended hardware requirements for the various Executive Scorecard components. If you are deploying a consolidated environment, ensure that [the server meets the combined total minimum space requirements. For details, see](#page-7-0) "Application Servers" on page 8.
- **Required Disk space: Recommended:** Allow for 40 GB of free disk space in each server if you plan on copying the installation files to the server during the installation.
- Required Screen resolution, minimum color display: 1280 x 1024 and above
- <sup>l</sup> **Required Network identification:** IPv4 and IPv6 (supported in dual mode). In addition, XS supports IPv6 network identification for data sources.

# <span id="page-5-0"></span>Operating System

IT Executive Scorecard 9.41 runs on the following operating system:

The following describe the software requirements for the Executive Scorecard components:

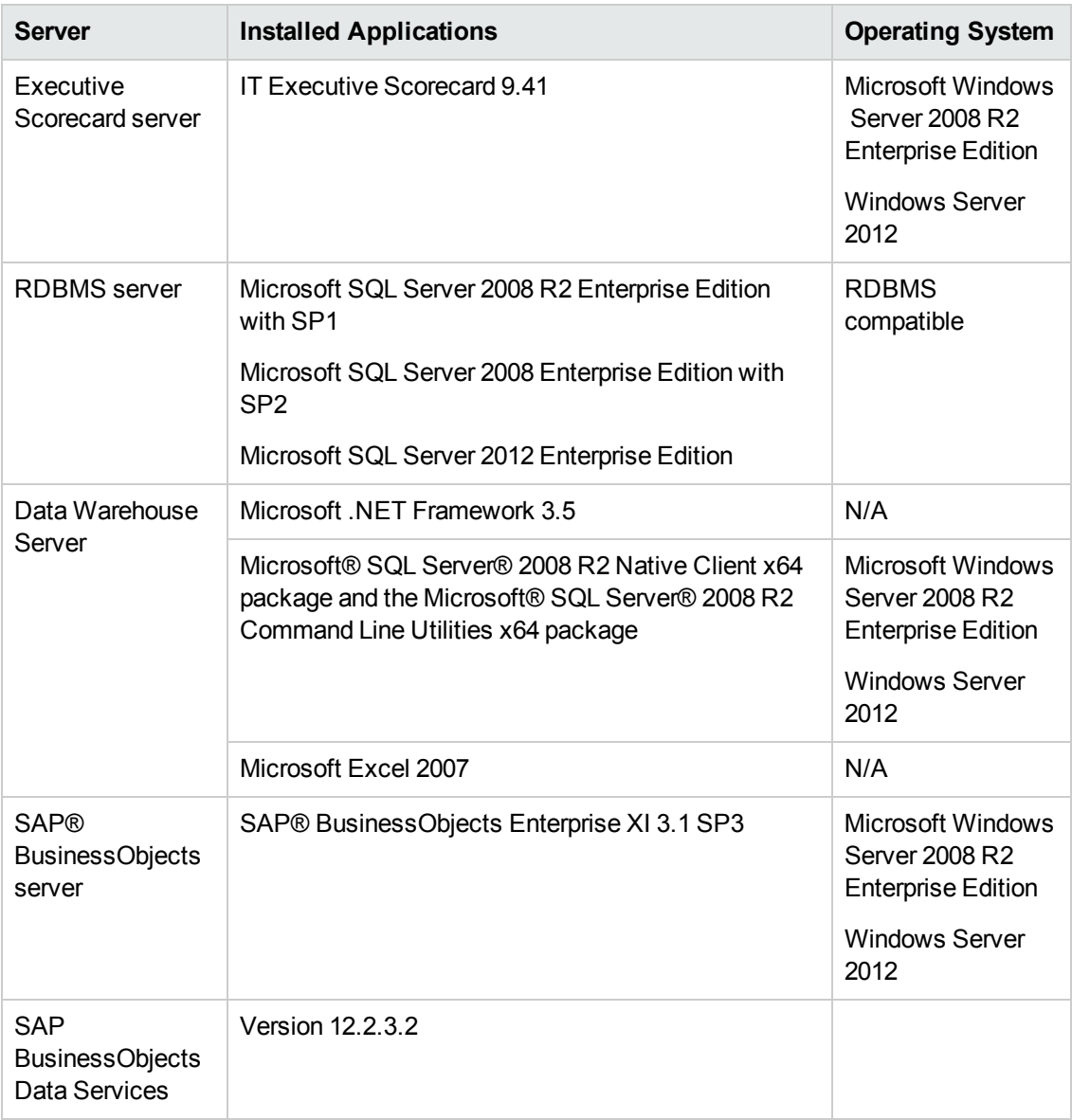

**Note:** All component systems must be joined to the same Windows server domain.

## <span id="page-6-0"></span>**Databases**

Make sure that you consult the RDBMS vendor documentation for installation requirements and platform/operating system compatibility for server and client installations. The following table describes the RDBMS drivers required on different servers for HP Executive Scorecard to run successfully.

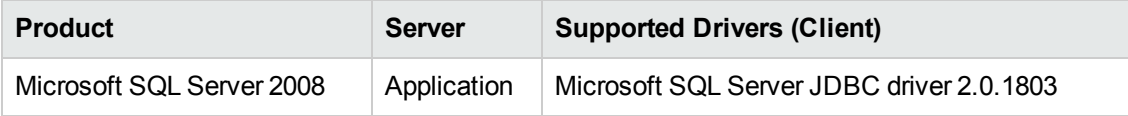

## <span id="page-7-0"></span>Application Servers

Although you can install all components on a single server (consolidated (Typical) configuration), the usual configuration is a distributed environment where each networked server hosts a specific component. If you are deploying a consolidated (Typical) environment, ensure that the server meets the combined total minimum space requirements described in the tables below.

Third-party components, such as databases and operating systems, are supported at the minor level, unless a different minimum level is specified. Future maintenance and patch releases (including fix packs or service packs) on the same minor release are expected to be supported, unless a conflict specific to that release arises.

#### **Note:**

- The following requirements apply to both VMWare environments or physical machines.
- $\bullet$  The servers listed below are the servers used in 9.41.

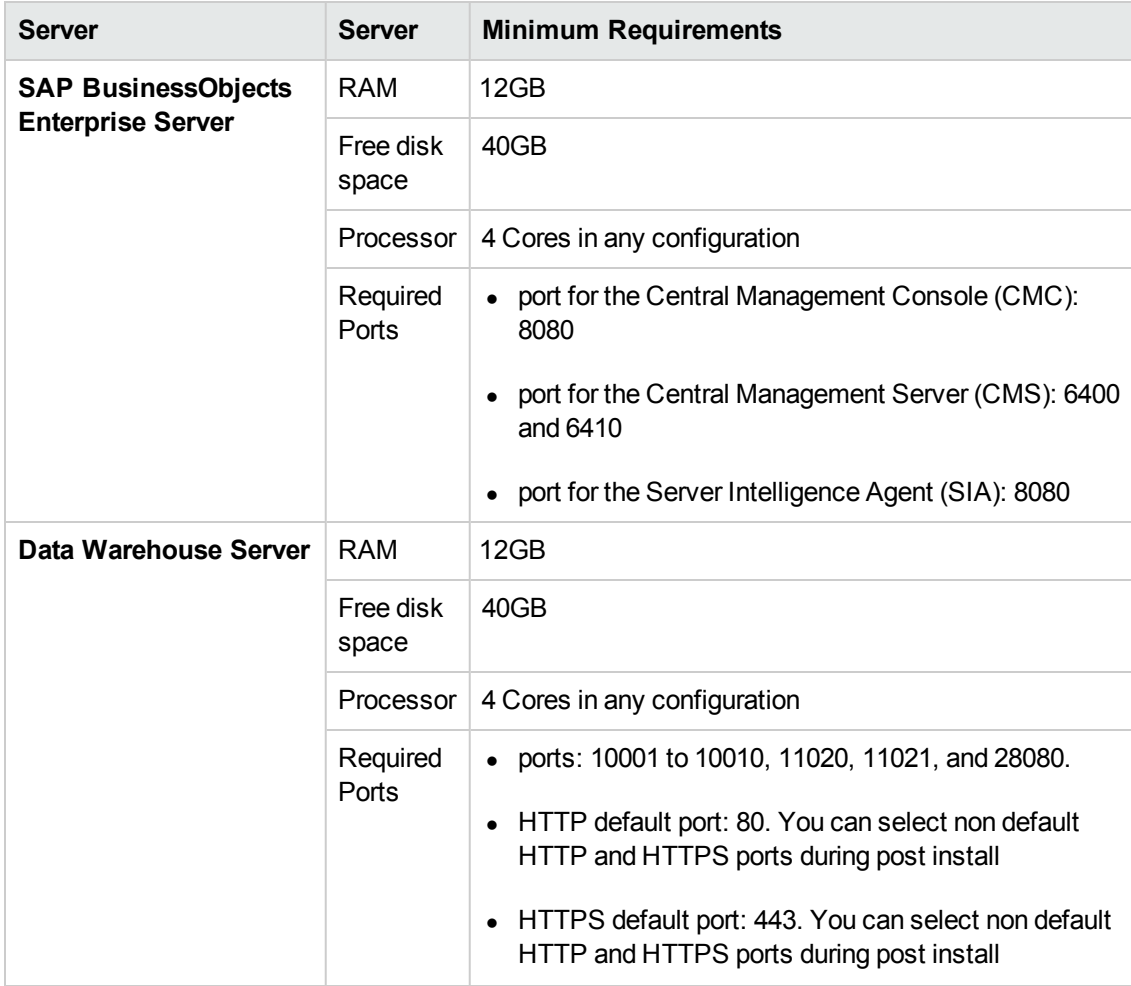

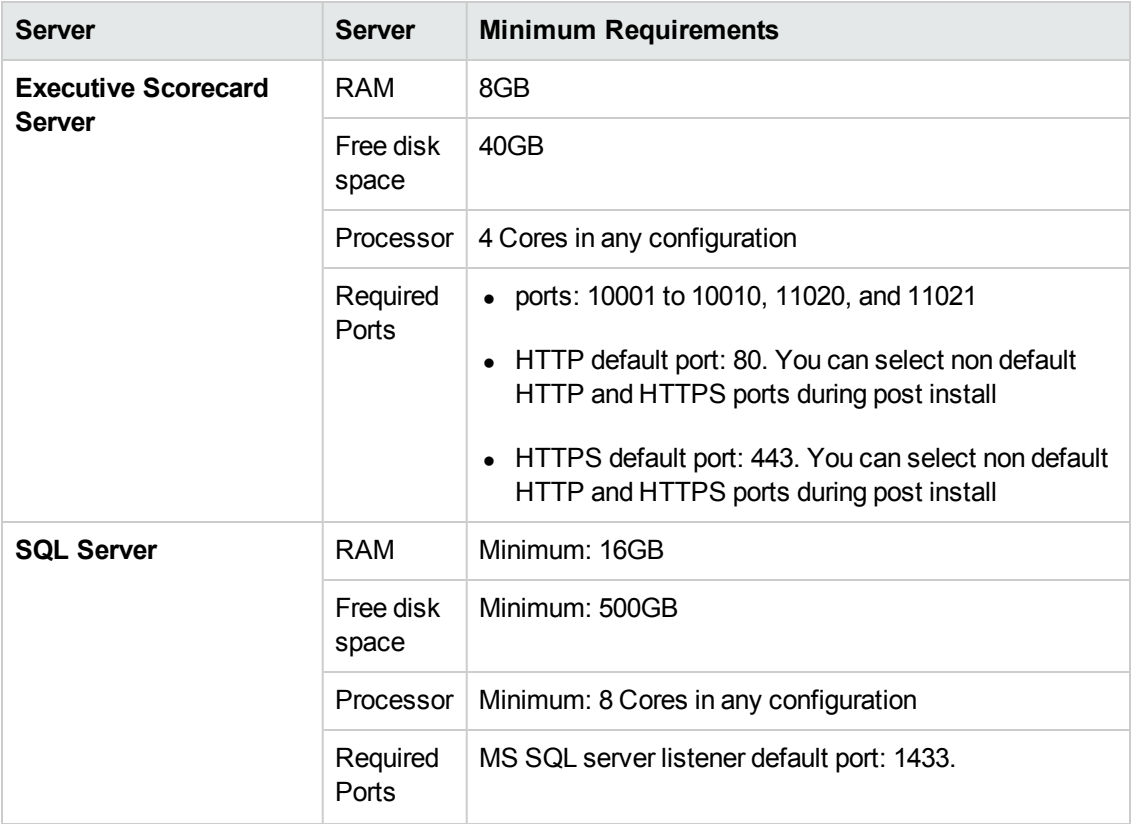

**Note:** Additional ports are:

• Tomcat listener default port: 8080.

### <span id="page-9-0"></span>Web Servers

IT Executive Scorecard 9.41 uses an Apache web server.

The following supported web server is required to run IT Executive Scorecard9.41:

- $\bullet$  Tomcat 5
- <span id="page-9-1"></span> $\bullet$  Tomcat 6

### Security Issue - Prevent Remote Users to Bypass Authentication or Obtain Information Due to an Apache Tomcat AJP Protocol Processing Issue

To prevent the security issue, you must do the following:

- For SAP BusinessObjects Data Services upgrade Tomcat from version 5 to version 6. For details, see ["Upgrade to Tomcat 6 \(Data Services\)" below](#page-9-2).
- For SAP BusinessObjects Enterprise, upgrade to BOE version 3.1 SP6. For details, see ["Upgrade to BOE 3.1 SP 6 \(Tomcat 7\)" on the next page](#page-10-0).

#### <span id="page-9-2"></span>**Upgrade to Tomcat 6 (Data Services)**

To upgrade Tomcat 5 to Tomcat 6, do the following:

- 1. Prerequisite steps:
	- a. Download Tomcat 6 on the server where SAP BusinessObjects Data Services is installed.
	- b. Unzip the zip file to a BODS folder parallel to the existing folder where the old version Tomcat is installed.
	- c. Stop the current Tomcat.
- 2. Copy the following files from Tomcat 5 to the same folders in Tomcat 6:
	- <tomcat\_folder>/bin/setenv.bat
	- <tomcat\_folder>/bobjsetup/\*.\* (all the files in the folder)
	- <tomcat\_folder>/common/classes/log4j.properties
	- <sup>n</sup> <tomcat\_folder>/conf/Catalina/localhost/DataServices.xml
	- <sup>n</sup> <tomcat\_folder>/conf/Catalina/localhost/doc.xml
	- <sup>n</sup> <tomcat\_folder>/conf/Catalina/localhost/webservice.xml
- <tomcat\_folder>/webapps/DataServices
- <tomcat\_folder>/webapps/doc
- <sup>n</sup> <tomcat\_folder>/webapps/webcervice
- 3. Modify the following configuration files in Tomcat 6:
	- In the <tomcat\_folder>/server/ server.xml file:
		- <sup>o</sup> Change: <Server port="**8005**" shutdown="SHUTDOWN"> to <Server port="**28005**" shutdown="SHUTDOWN">
		- <sup>o</sup> Change: <Connector acceptCount="100" connectionTimeout="20000" disableUploadTimeout="true" enableLookups="false" maxHttpHeaderSize="8192" maxSpareThreads="75" maxThreads="150" minSpareThreads="25" port="**8080**" redirectPort="**8443**" /> to <Connector **URIEncoding="UTF-8"** acceptCount="100" connectionTimeout="20000" disableUploadTimeout="true" enableLookups="false" maxHttpHeaderSize="8192" maxSpareThreads="75" maxThreads="150" minSpareThreads="25" port="**28080**" redirectPort="**28443**"/>
		- <sup>o</sup> Comment out: **<Connector port="8009" enableLookups="false" redirectPort="8443" protocol="AJP/1.3" />**
- 4. Test:
	- a. Run the ETL. The ETL should run without exception.
	- b. Log on to BODS. You should be able to log on without problem.

#### <span id="page-10-0"></span>**Upgrade to BOE 3.1 SP 6 (Tomcat 7)**

- 1. Back up the Central Management Server database.
- 2. Back up the SAP BusinessObjects Enterprise content in a BIAR file.
- 3. Uninstall SAP BusinessObjects Enterprise.
- 4. Delete all SAP BusinessObjects Enterprise folders from both the file system and from the registry.
- 5. Delete the CMS database.
- 6. Create a new empty CMS database with the same name on the same SQL Server machine, so no extra changes in the XS Management database are needed (the installation procedure creates all the tables).
- 7. Install SAP BusinessObjects Enterprise version 3.1 SP 6 (full version).
- 8. Update the shared secret password in Executive Scorecard and in the SAP BusinessObjects EnterpriseCentral Management Console.
- 9. Upload BIAR with the contents of the BIAR file where you backed up content, if needed.

## <span id="page-12-0"></span>Web Browsers and Plug-ins

Make sure that you consult the software vendor documentation for installation requirements and platform/operating system compatibility for server and client installations. The following table describes the software required for users to access the Executive Scorecardapplication successfully.

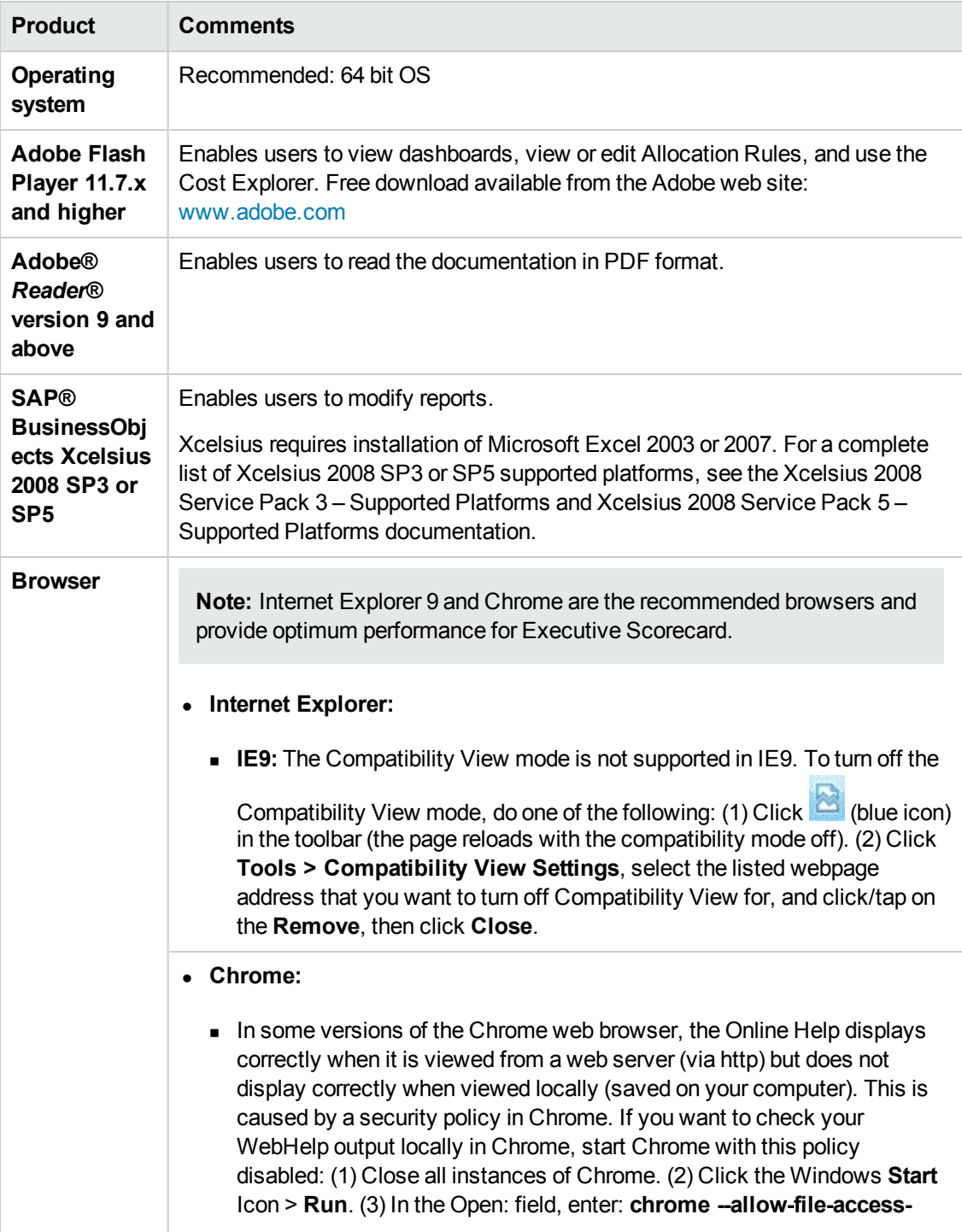

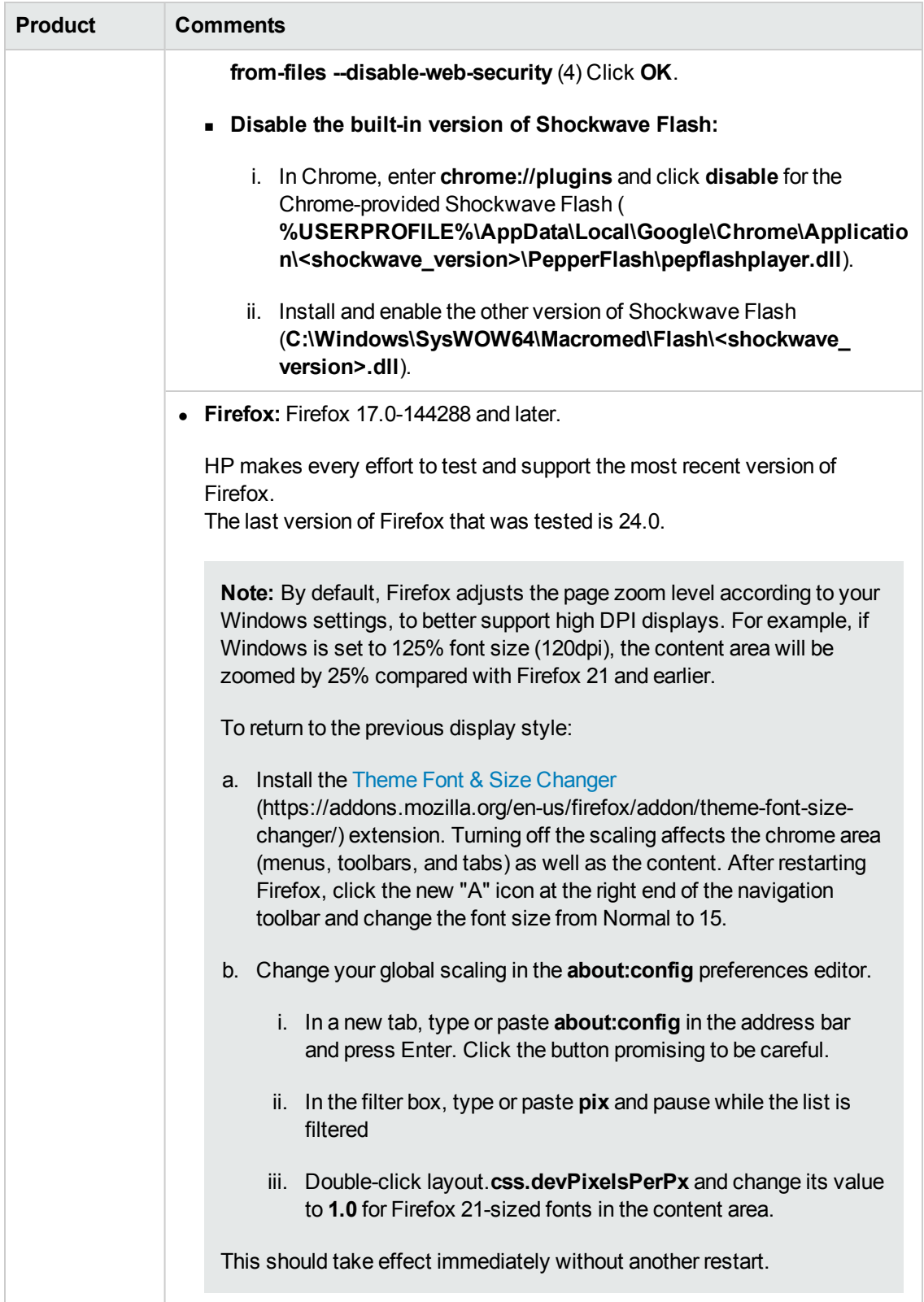

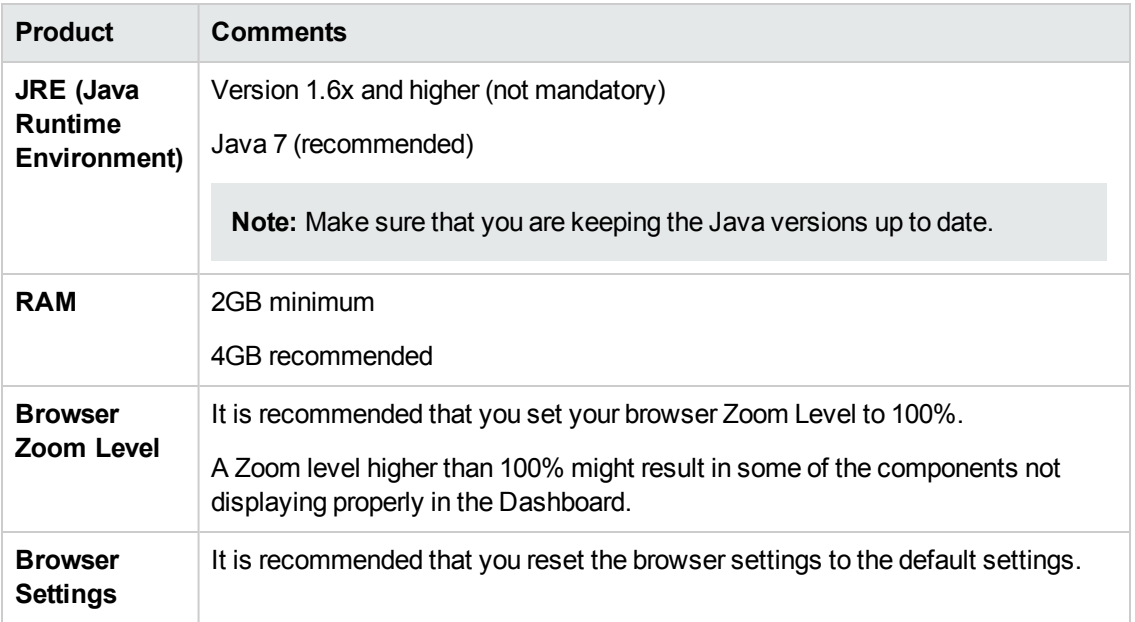

# <span id="page-15-0"></span>**Compatibility**

This section provides information about software and configurations that are not required, but which are compatible with IT Executive Scorecard 9.41.

## <span id="page-16-0"></span>Mobile Devices

<sup>l</sup> **XS for Tablet**

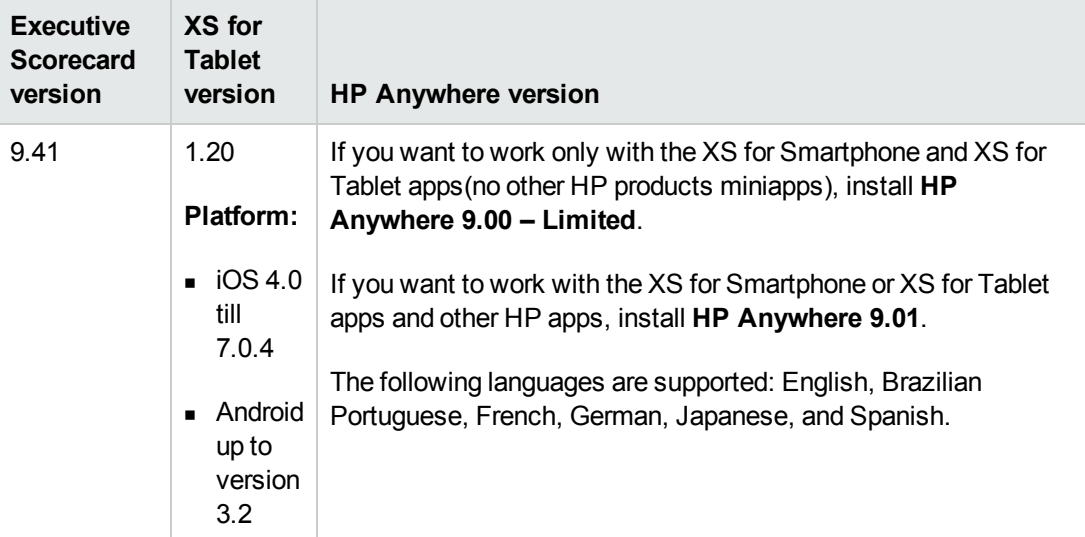

#### <sup>l</sup> **XS for Smartphone**

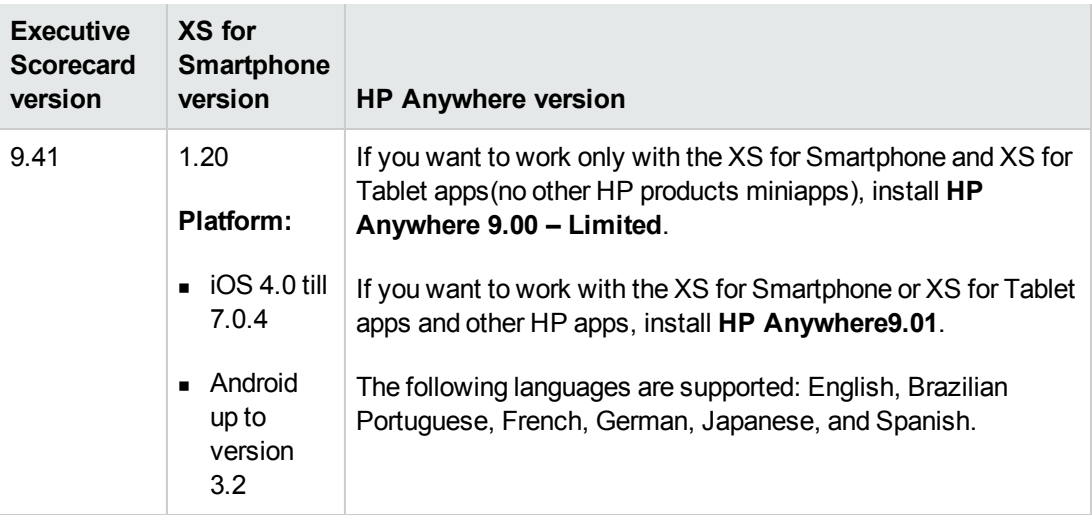

#### <sup>l</sup> **IT XS Financial Management for Tablet**

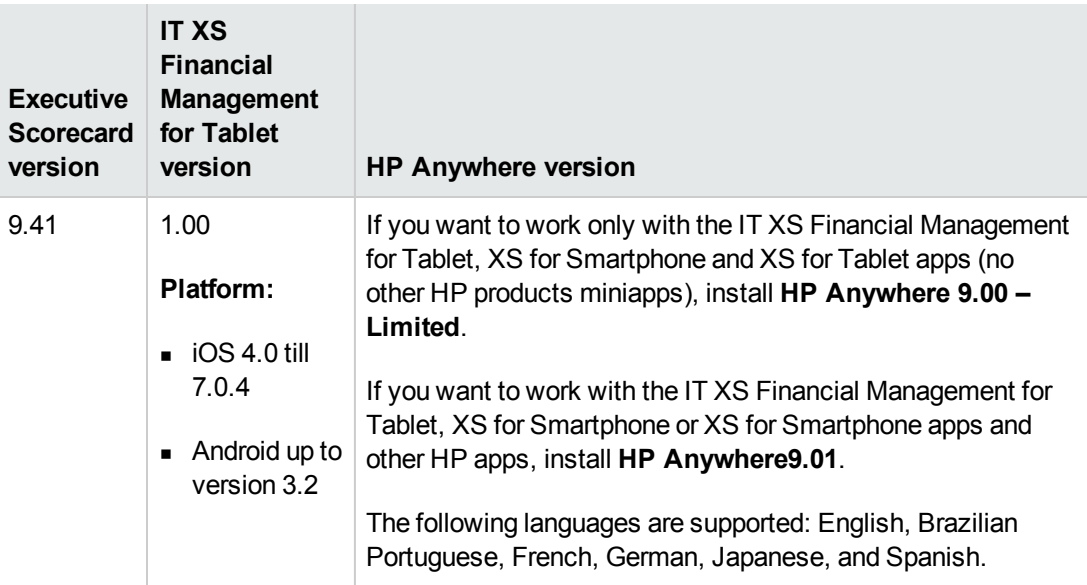

#### <sup>l</sup> **Cloud Analytics on Tablet**

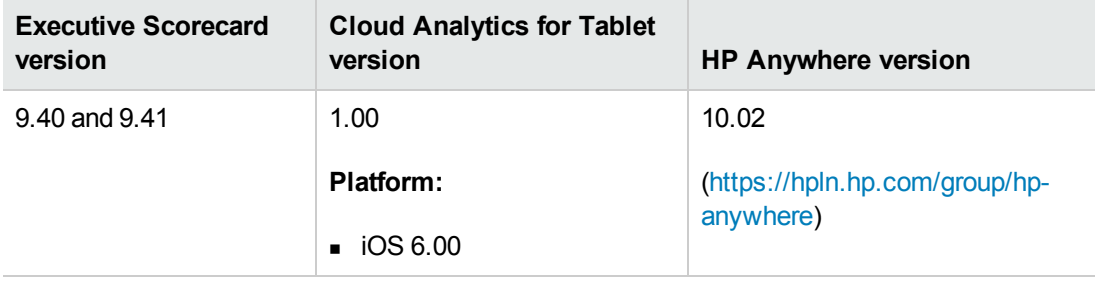

### <span id="page-18-0"></span>Languages

The user interface of HP Executive Scorecard has been extended to support multiple languages. This version includes translated sources. The application supports multi-language user face (MLU) where different users can view the same Executive Scorecard application from different client machines with their own language settings. You can switch the language displayed in the application user interface by switching the Internet Browser language settings.

IT Executive Scorecard 9.41 runs on systems with the following languages:

- $\bullet$  English
- Brazilian Portuguese
- **French**
- Spanish
- **German**
- Japanese
- $\bullet$  Dutch
- Italian
- Russian
- **Simplified Chinese**
- <sup>l</sup> Korean
- Turkish Only UI and data insertion of Turkish are supported. Operating systems and locale in Turkish are not supported. In order to have Turkish-like locale, you can customize the OS locale to match the Turkish settings. Contact [HP Software Support Online web site](http://www.hp.com/go/hpsoftwaresupport) (http://www.hp.com/go/hpsoftwaresupport)for additional information

IT Executive Scorecard 9.41 is localized in the following languages:

- English
- Brazilian Portuguese
- **French**
- Spanish
- $\bullet$  German

Support Matrix **Compatibility** 

- Japanese
- $\noindent$  Dutch
- Italian
- Russian
- Simplified Chinese
- Korean
- $\bullet$  Turkish

**Note:** Using the English character set is always supported in addition to the character set in the local Operating System. For example, if you install Executive Scorecard in a Japanese environment, you can use the English character set as well as the Japanese character set.

## <span id="page-20-0"></span>Internationalization Variances

IT Executive Scorecard 9.41 runs on all locales described in this document. There are no known variances.

## <span id="page-21-0"></span>Virtualization Products

### **Transparent Technology and Virtualization Support**

HP supports Executive Scorecard running on operating systems and databases on particular platforms, not specific hardware and software configurations. HP supports Executive Scorecard customers who run HP software products on supported operating systems and databases, irrespective of whether they are running transparent or virtualization solutions in their environment. HP does not support these transparent or virtualization technologies directly. Since the providers of these technologies support a set of certified operating systems and hardware, the customer and the providers of these technologies will be responsible for any interactions or issues that arise at the hardware or operating system layer as a result of their use.

HP will not require customers to re-create and troubleshoot every issue in a non-transparent environment; however, HP does reserve the right to request that its customers diagnose certain issues in a native certified operating system environment without the transparent technology. HP will only make this request when there is reason to believe that the environment is a contributing factor to the reported issue.

While Executive Scorecard is expected to function properly with these transparent technologies in place, there may be performance implications, which can invalidate HP's typical sizing and recommendations. Analysis must be performed within the context of the specific application to be hosted in a virtual environment to minimize potential resource overload, which can have significant impact on performance and scalability, particularly under peak load.

# <span id="page-22-0"></span>High-Availability Products

IT Executive Scorecard 9.41 does not support any high-availability products.

### <span id="page-23-0"></span>HP Software Integrations

Information about HP software that integrates with IT Executive Scorecard9.41 can be found at the HP Support web site. See [http://support.openview.hp.com/sc/solutions/index.jsp#tab=tab3.](http://support.openview.hp.com/sc/solutions/index.jsp#tab=tab3)

You can find the latest Support Matrix for this product that lists all software and hardware requirements at this location: [HP Support matrices](http://h20230.www2.hp.com/sc/support_matrices.jsp) or at the [HP Software Product Manual Site](http://h20230.www2.hp.com/selfsolve/manuals) (**<http://h20230.www2.hp.com/selfsolve/manuals>**).

**Note:** Most of the support areas require that you register as an HP Passport user and sign in. Many also require an active support contract. To find more information about support access levels, go to [Access levels](http://support.openview.hp.com/access_level.jsp).

To register for an HP Passport ID, go to [HP Passport Registration](http://h20229.www2.hp.com/passport-registration.html).

Note that communication with data sources can be done via IPv4 or IPv6 TCP/IP.

HP Executive Scorecard is compatible with the following software products.

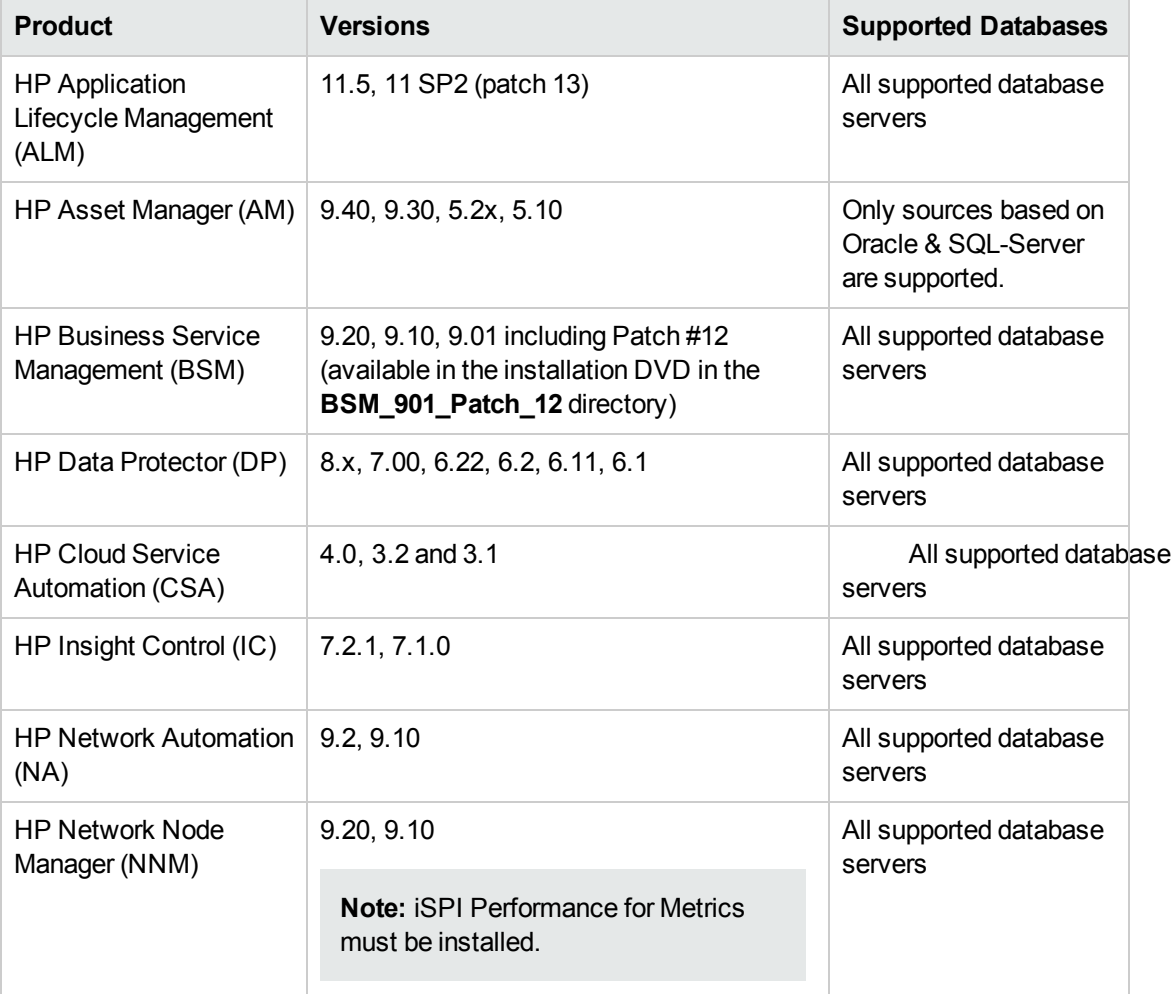

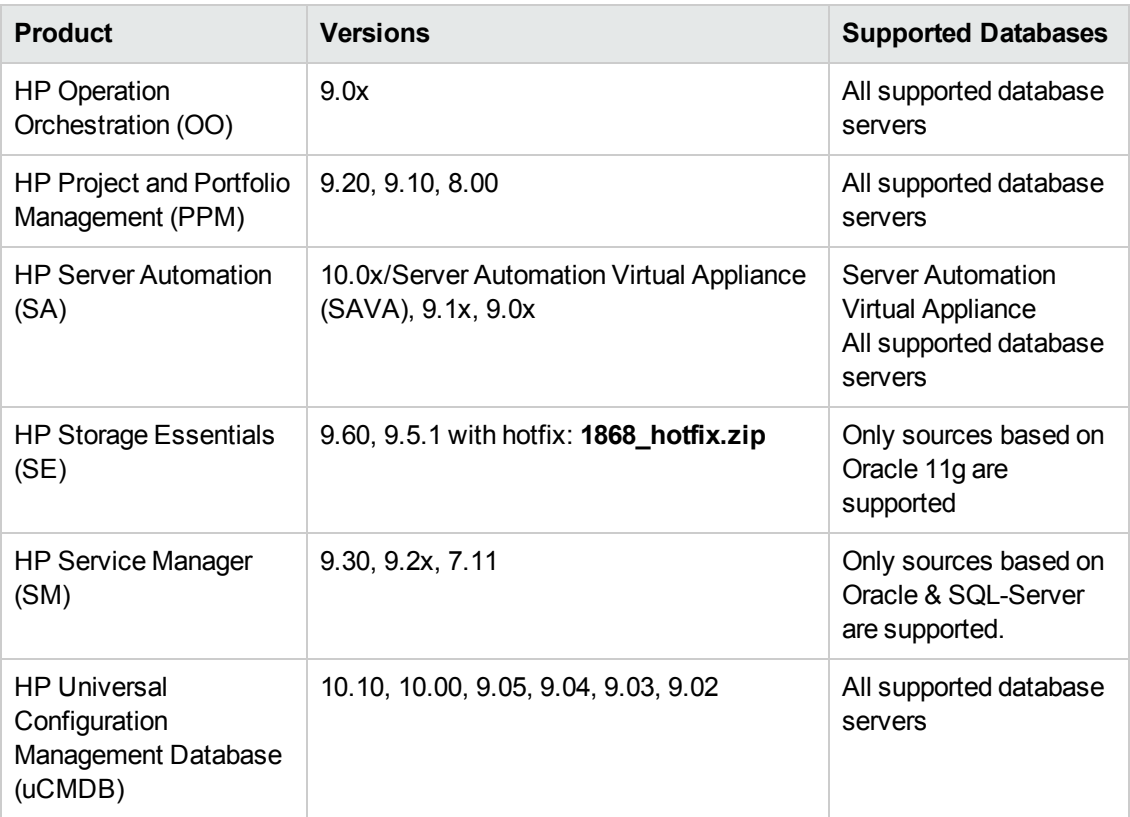

**Note:** The Data Source Management UI does not display all the currently supported data source versions (the complete list is displayed above).

If you want to specify the latest supported version of your data source (according to the Support Matrix), use the highest supported version listed in the <Data Source version> field in the Data Source Wizard page for your specific data source.

## <span id="page-25-0"></span>HP Software Coexistence

No coexistence information for IT Executive Scorecard 9.41 is available.

### <span id="page-26-0"></span>Other Software Coexistence

Information about HP software that integrates with IT Executive Scorecard9.41 can be found at the HP Support web site. See [http://support.openview.hp.com/sc/solutions/index.jsp#tab=tab3.](http://support.openview.hp.com/sc/solutions/index.jsp#tab=tab3)

You can find the latest Support Matrix for this product that lists all software and hardware requirements at this location: [HP Support matrices](http://h20230.www2.hp.com/sc/support_matrices.jsp) or at the [HP Software Product Manual Site](http://h20230.www2.hp.com/selfsolve/manuals) (**<http://h20230.www2.hp.com/selfsolve/manuals>**).

**Note:** Most of the support areas require that you register as an HP Passport user and sign in. Many also require an active support contract. To find more information about support access levels, go to [Access levels](http://support.openview.hp.com/access_level.jsp).

To register for an HP Passport ID, go to [HP Passport Registration](http://h20229.www2.hp.com/passport-registration.html).

Note that communication with data sources can be done via IPv4 or IPv6 TCP/IP.

HP Executive Scorecard is compatible with the following software products:

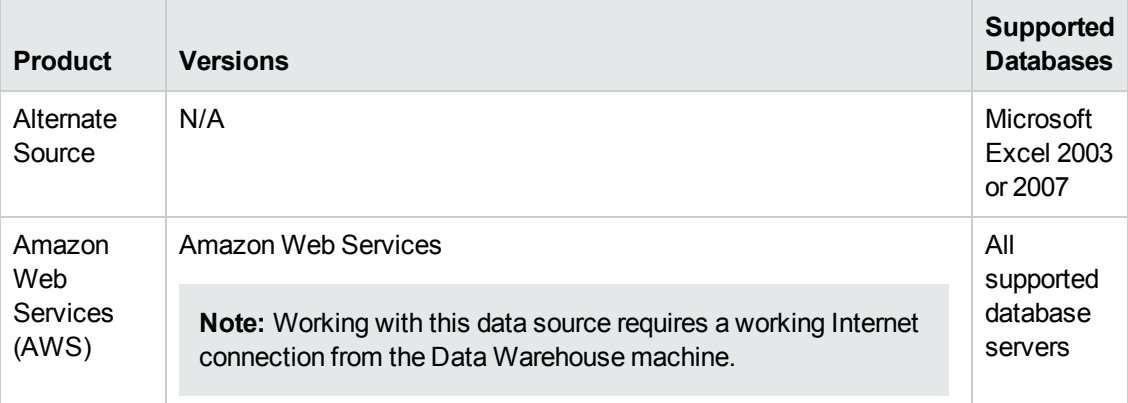

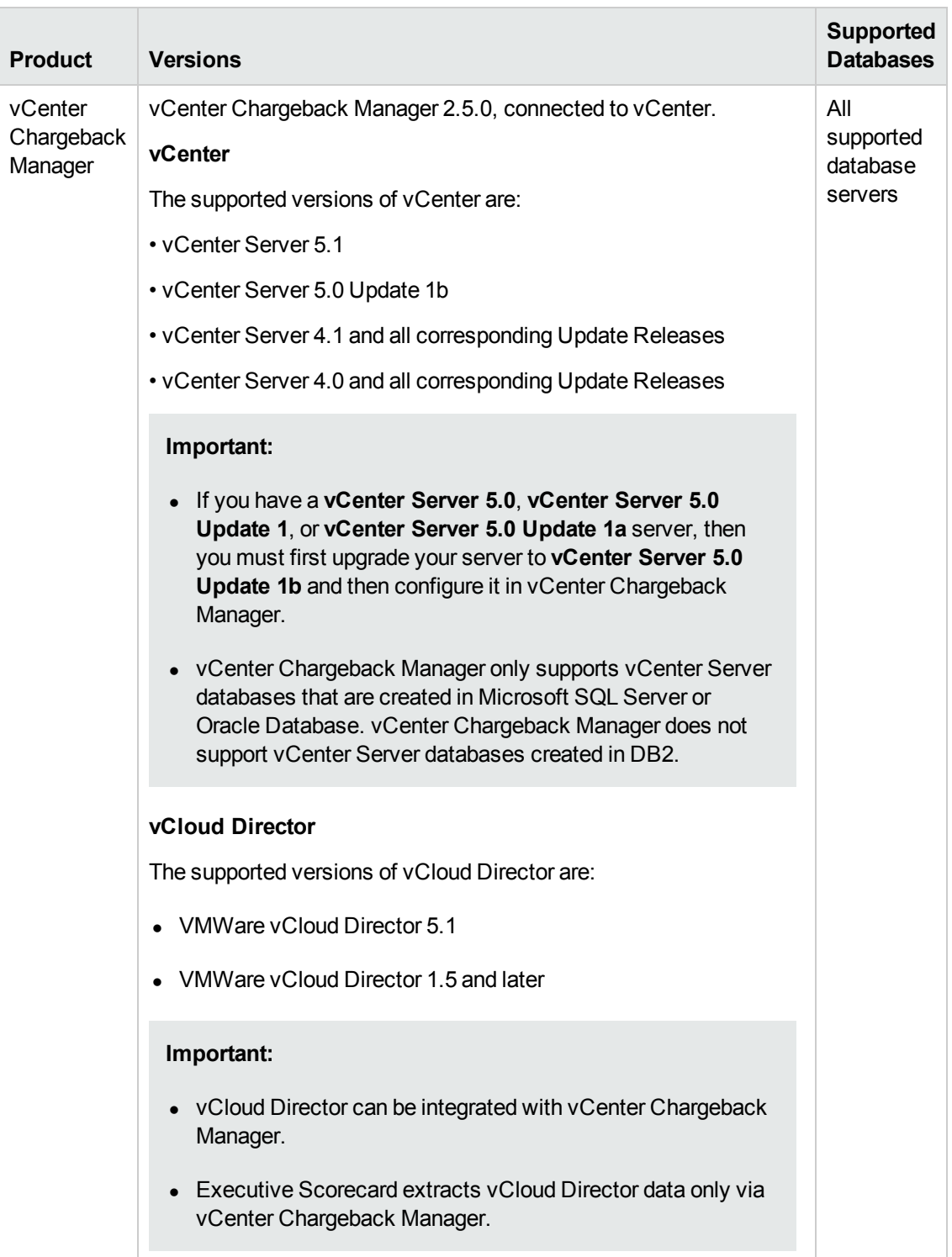

![](_page_28_Picture_162.jpeg)

**Note:** The Data Source Management UI does not display all the currently supported data source versions (the complete list is displayed above).

If you want to specify the latest supported version of your data source (according to the Support Matrix), use the highest supported version listed in the <Data Source version> field in the Data Source Wizard page for your specific data source.

## <span id="page-29-0"></span>Server / Client Compatibility

No compatibility information for older versions of IT Executive Scorecard 9.41 clients or servers is available.

# <span id="page-30-0"></span>Obsolescence Plans

As of December 2013, there are no plans to end support for any currently supported version of IT Executive Scorecard.

# <span id="page-31-0"></span>We appreciate your feedback!

If you have comments about this document, you can [contact the documentation team](mailto:SW-Doc@hp.com?subject=Feedback on Support Matrix (IT Executive Scorecard 9.41)) by email. If an email client is configured on this system, click the link above and an email window opens with the following information in the subject line:

#### **Feedback on Support Matrix (IT Executive Scorecard 9.41)**

Just add your feedback to the email and click send.

If no email client is available, copy the information above to a new message in a web mail client, and send your feedback to SW-Doc@hp.com.

![](_page_32_Picture_0.jpeg)

![](_page_32_Picture_1.jpeg)